## **Lichtkring rond tijger** – video les

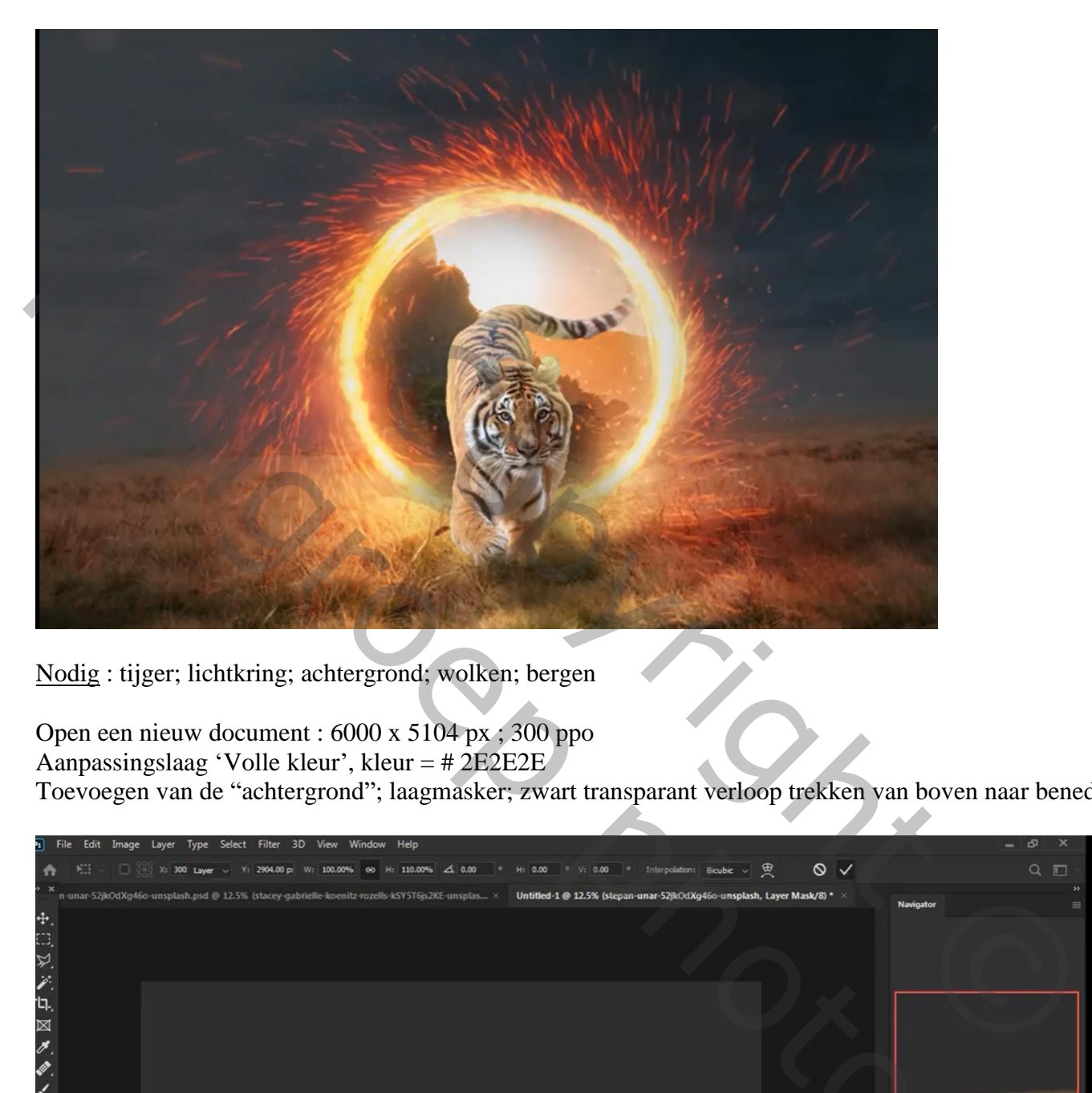

Nodig : tijger; lichtkring; achtergrond; wolken; bergen

Open een nieuw document : 6000 x 5104 px ; 300 ppo Aanpassingslaag 'Volle kleur', kleur = # 2E2E2E Toevoegen van de "achtergrond"; laagmasker; zwart transparant verloop trekken van boven naar beneden

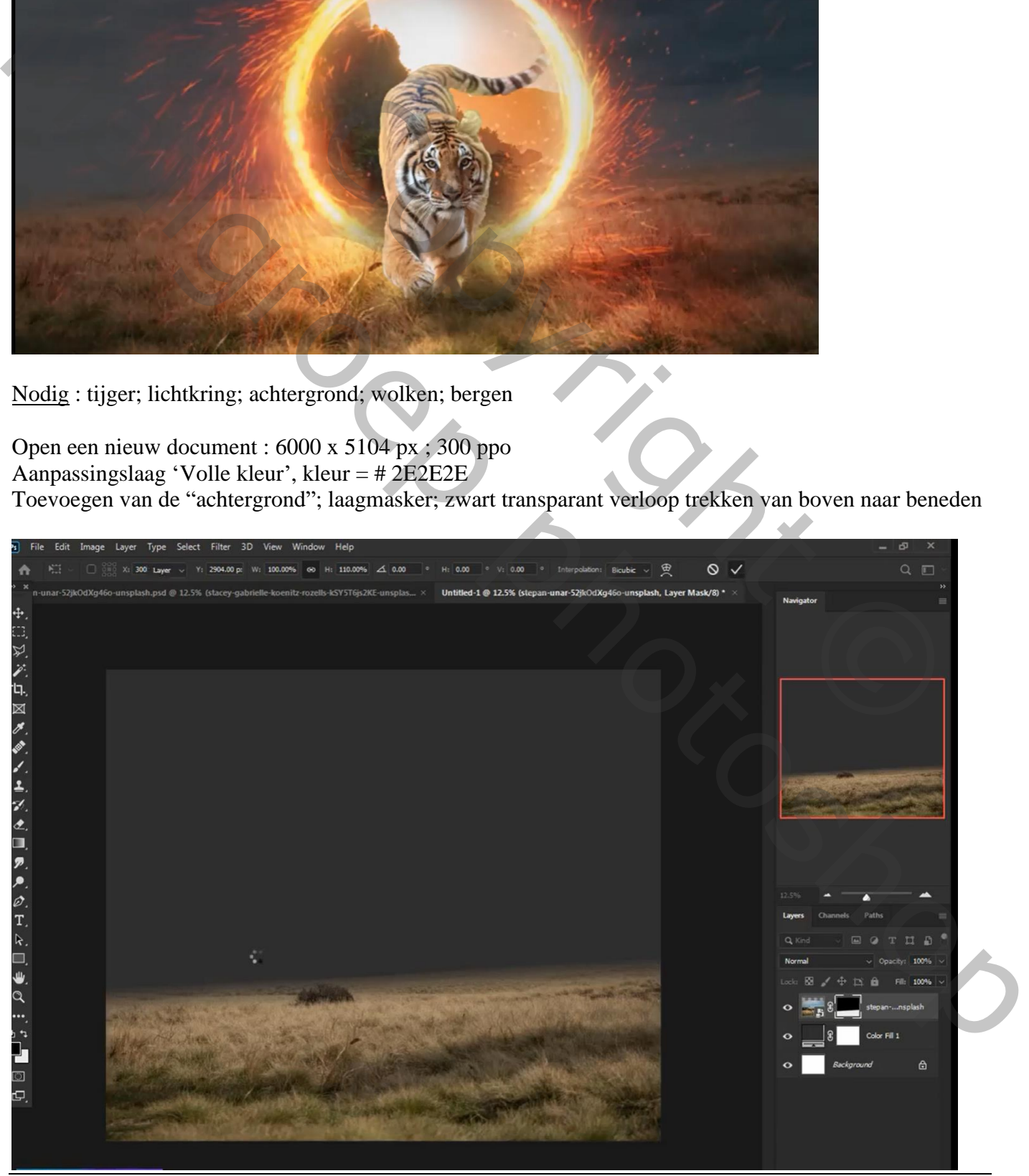

Lichtkring – blz. 1 Vertaling T

## De "wolken" onder vorige laag slepen; laag transformeren Laagmodus = Zwak licht

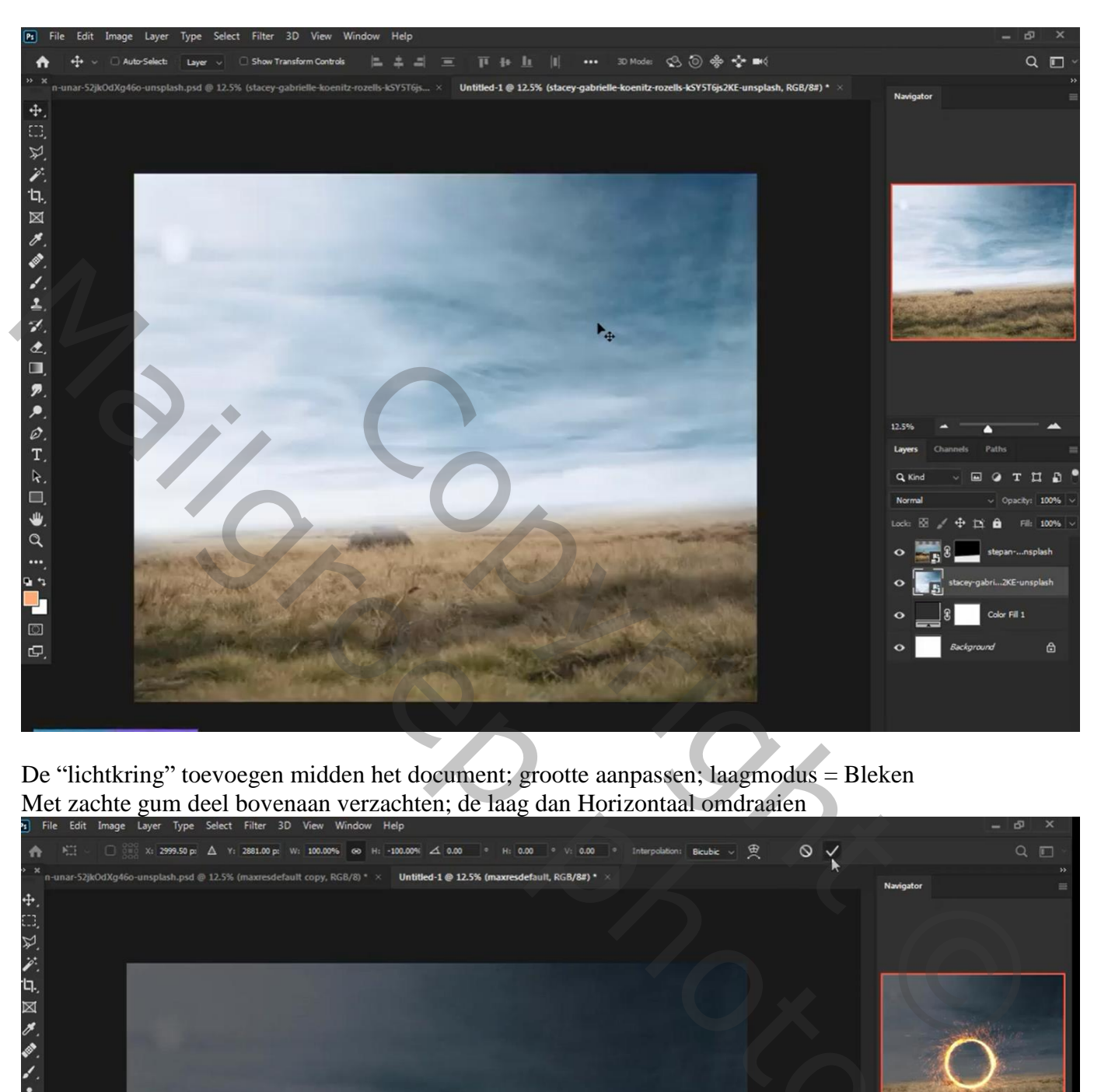

De "lichtkring" toevoegen midden het document; grootte aanpassen; laagmodus = Bleken Met zachte gum deel bovenaan verzachten; de laag dan Horizontaal omdraaien

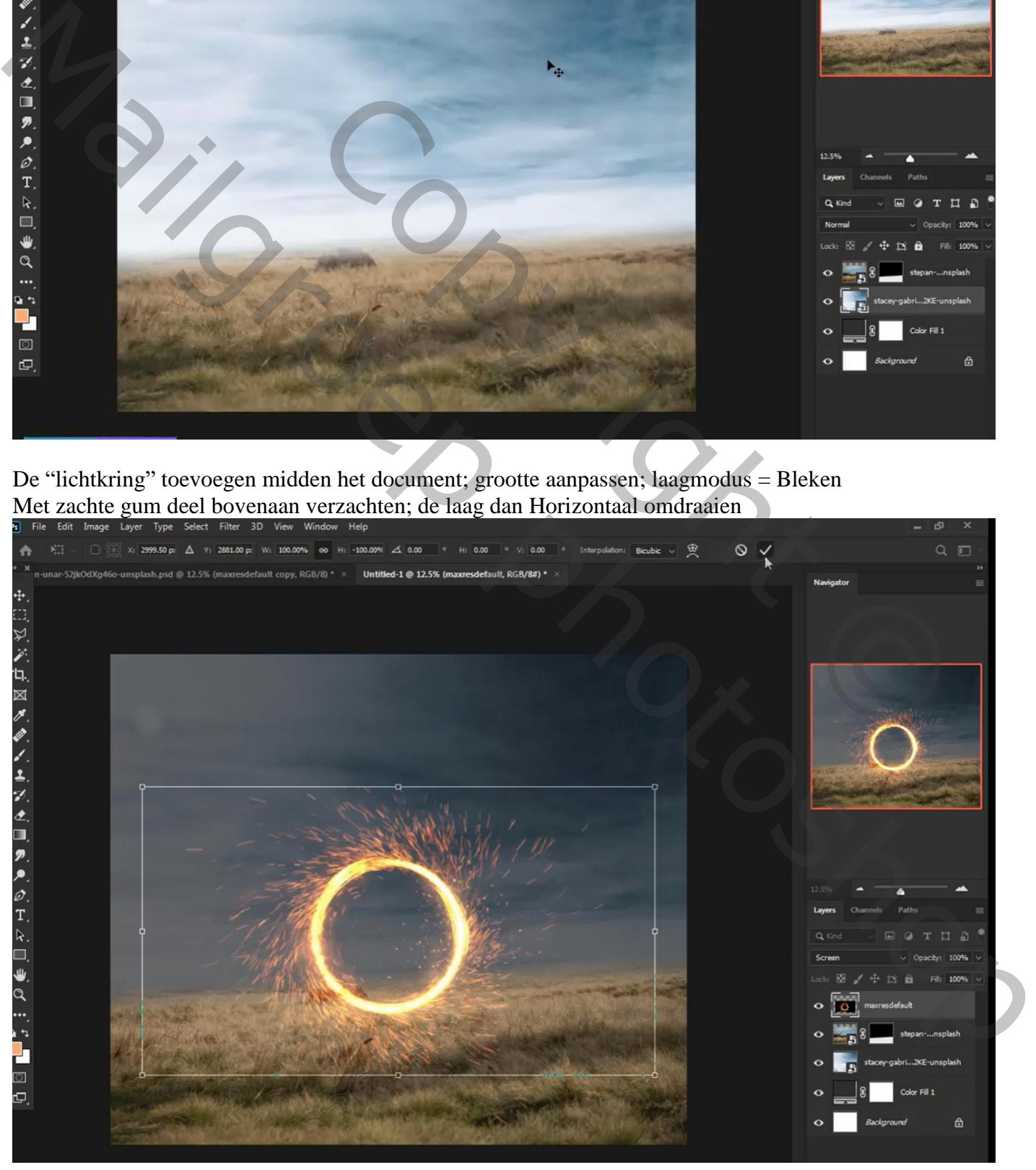

Lichtkring – blz. 2 Vertaling T

De laag met "lichtkring" dupliceren; de kopie onder de originele laag slepen Op die kopie : Filter  $\rightarrow$  Vervagen  $\rightarrow$  Gaussiaans vervagen met 95,6 px

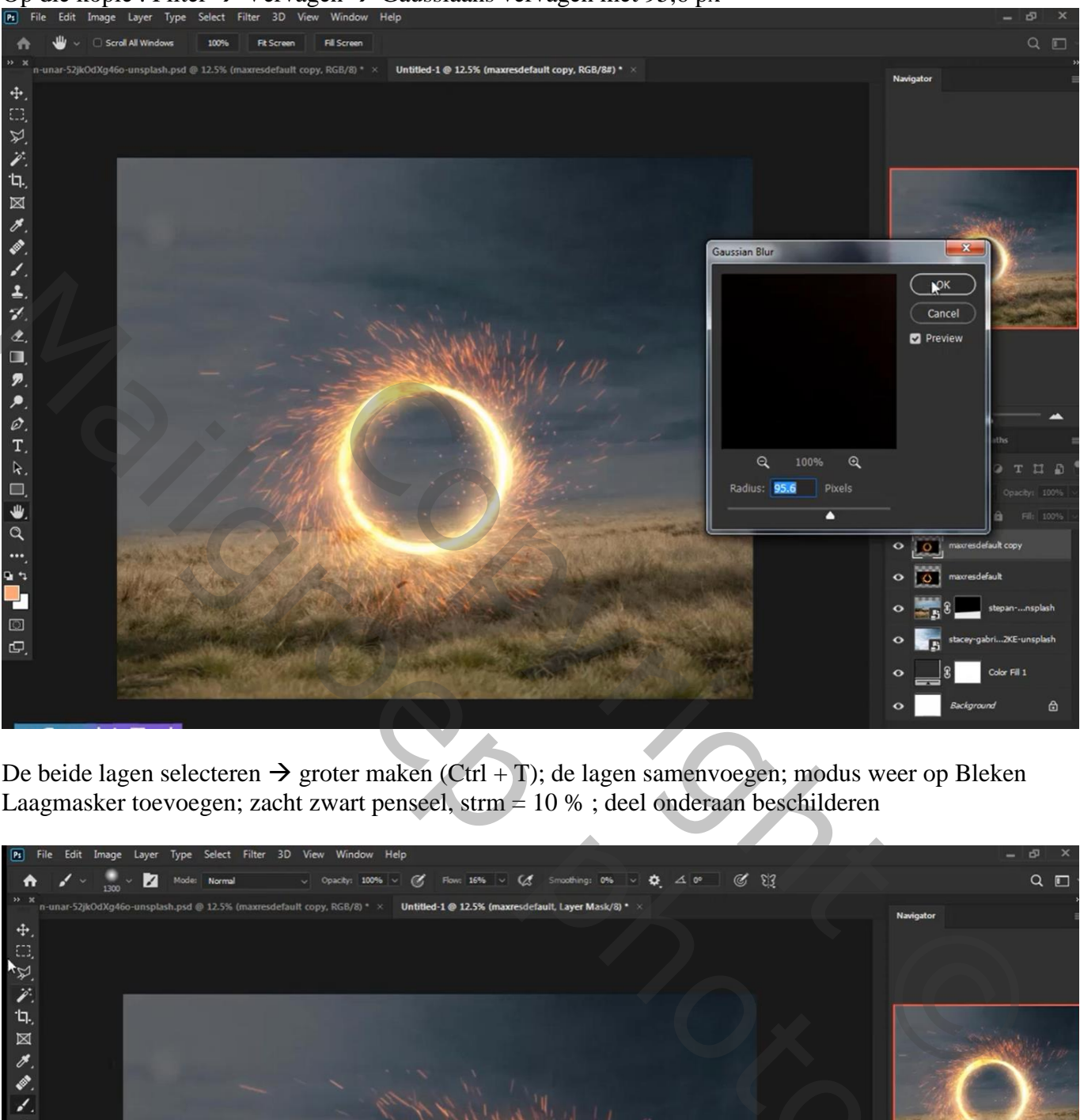

De beide lagen selecteren  $\rightarrow$  groter maken (Ctrl + T); de lagen samenvoegen; modus weer op Bleken Laagmasker toevoegen; zacht zwart penseel, strm = 10 % ; deel onderaan beschilderen

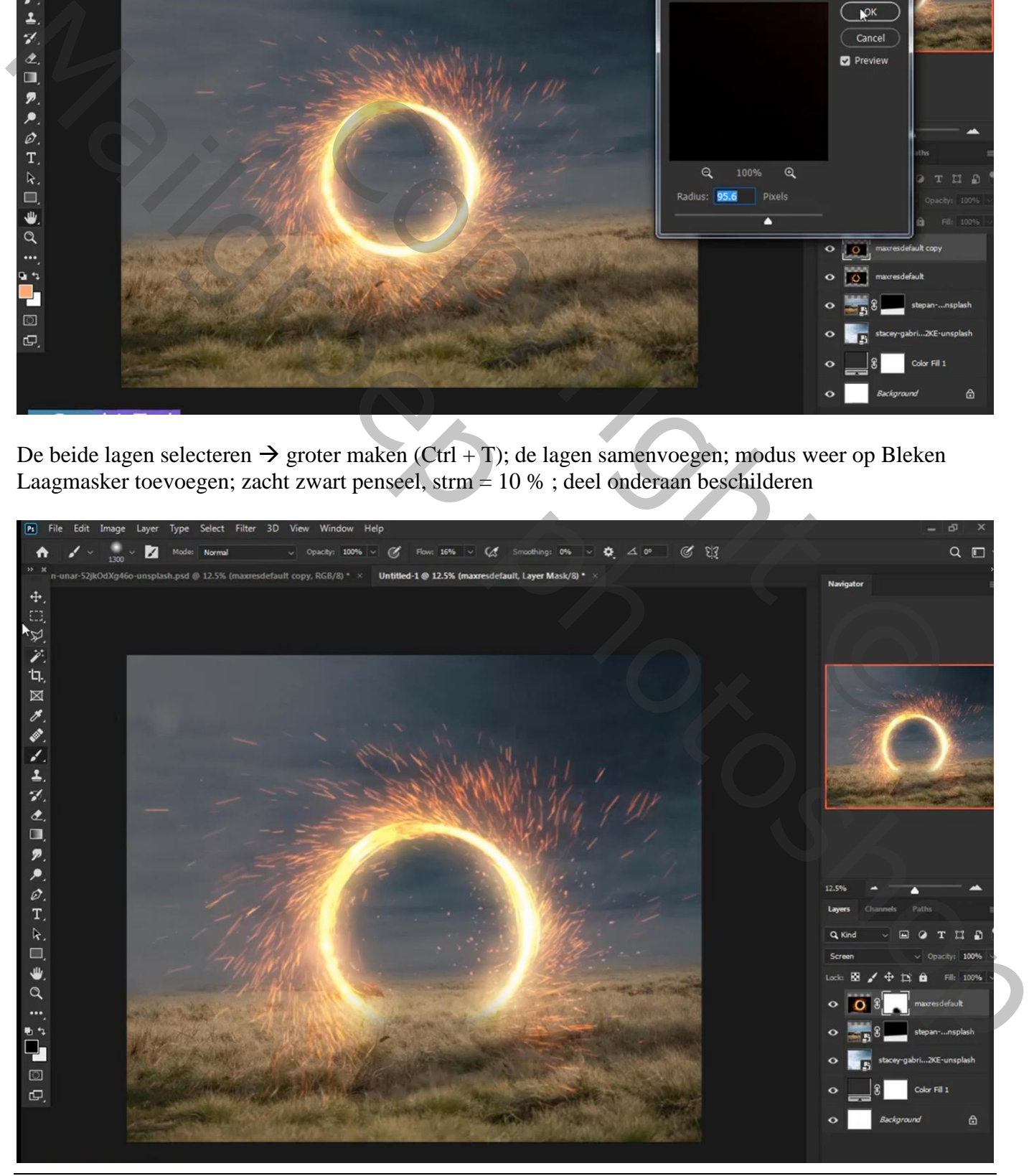

Lichtkring – blz. 3 Vertaling T

De "bergen" afbeelding toevoegen onder de lichtkring; grootte aanpassen

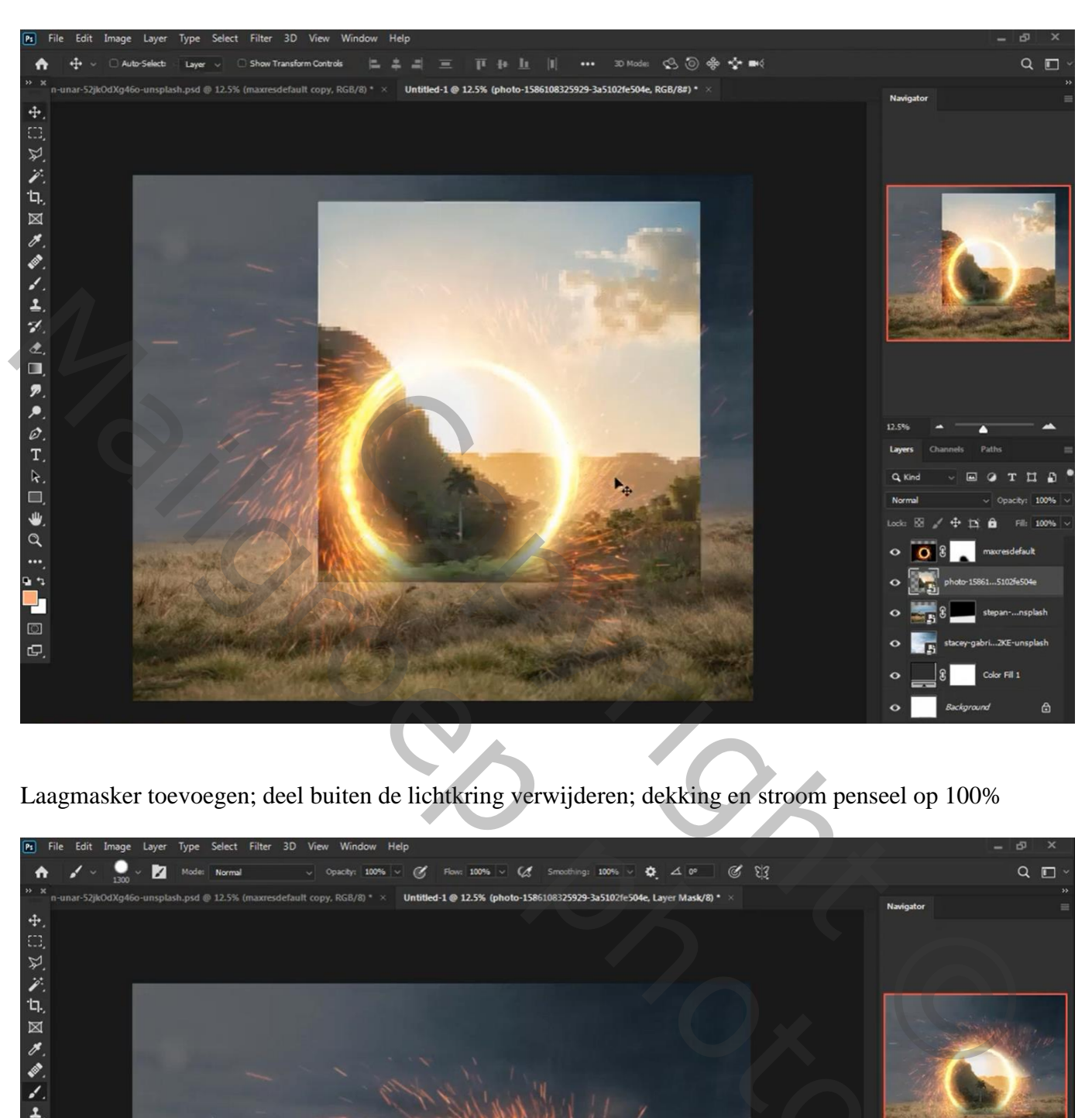

Laagmasker toevoegen; deel buiten de lichtkring verwijderen; dekking en stroom penseel op 100%

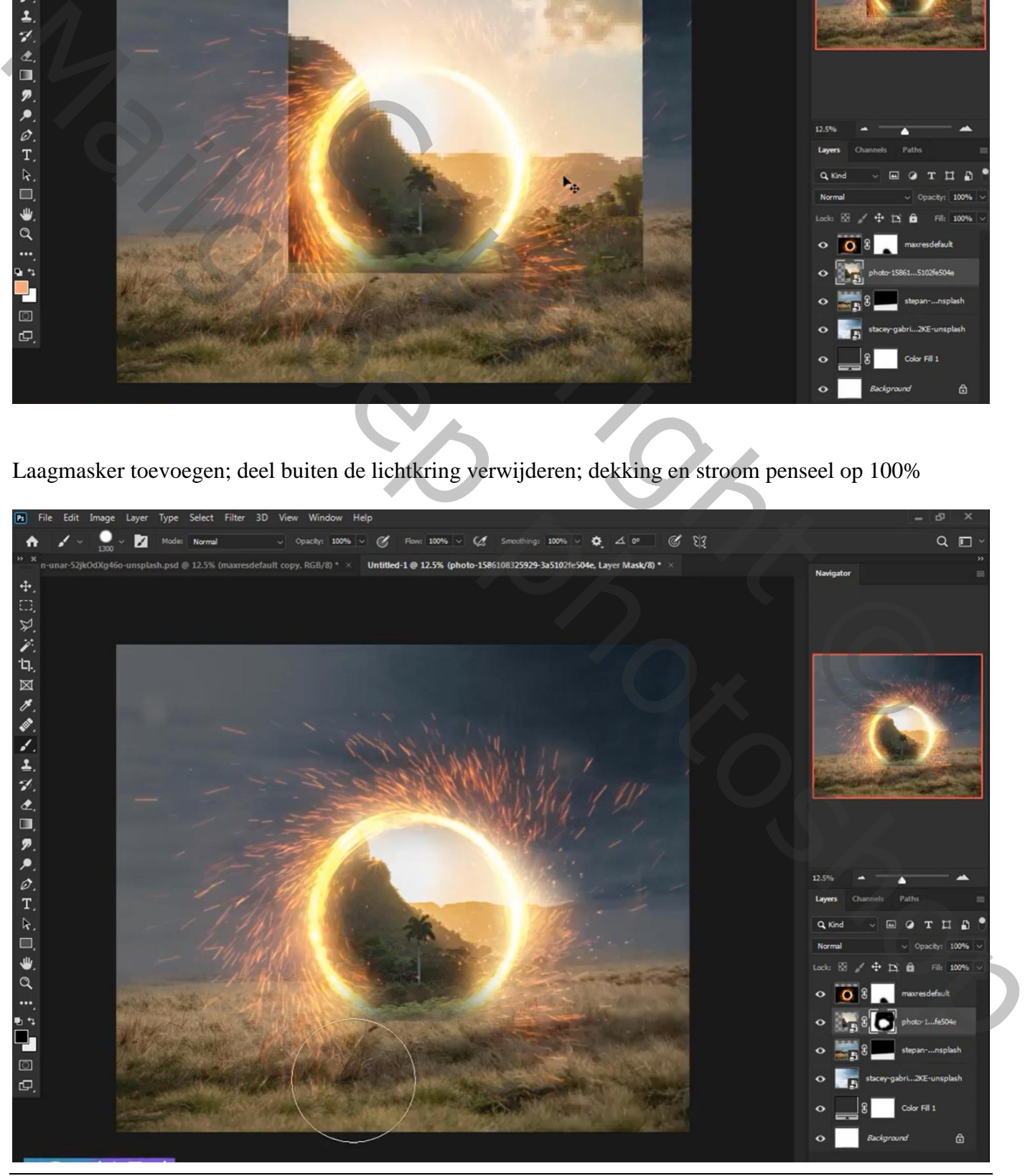

Lichtkring – blz. 4 Vertaling T

Nieuwe laag onder vorige laag; laagmodus = Bedekken ; laagdekking = 70% Lichtgele (# FEFFA7) en oranje (# EB9A5F) voorgrondkleur; onder de lichtkring schilderen

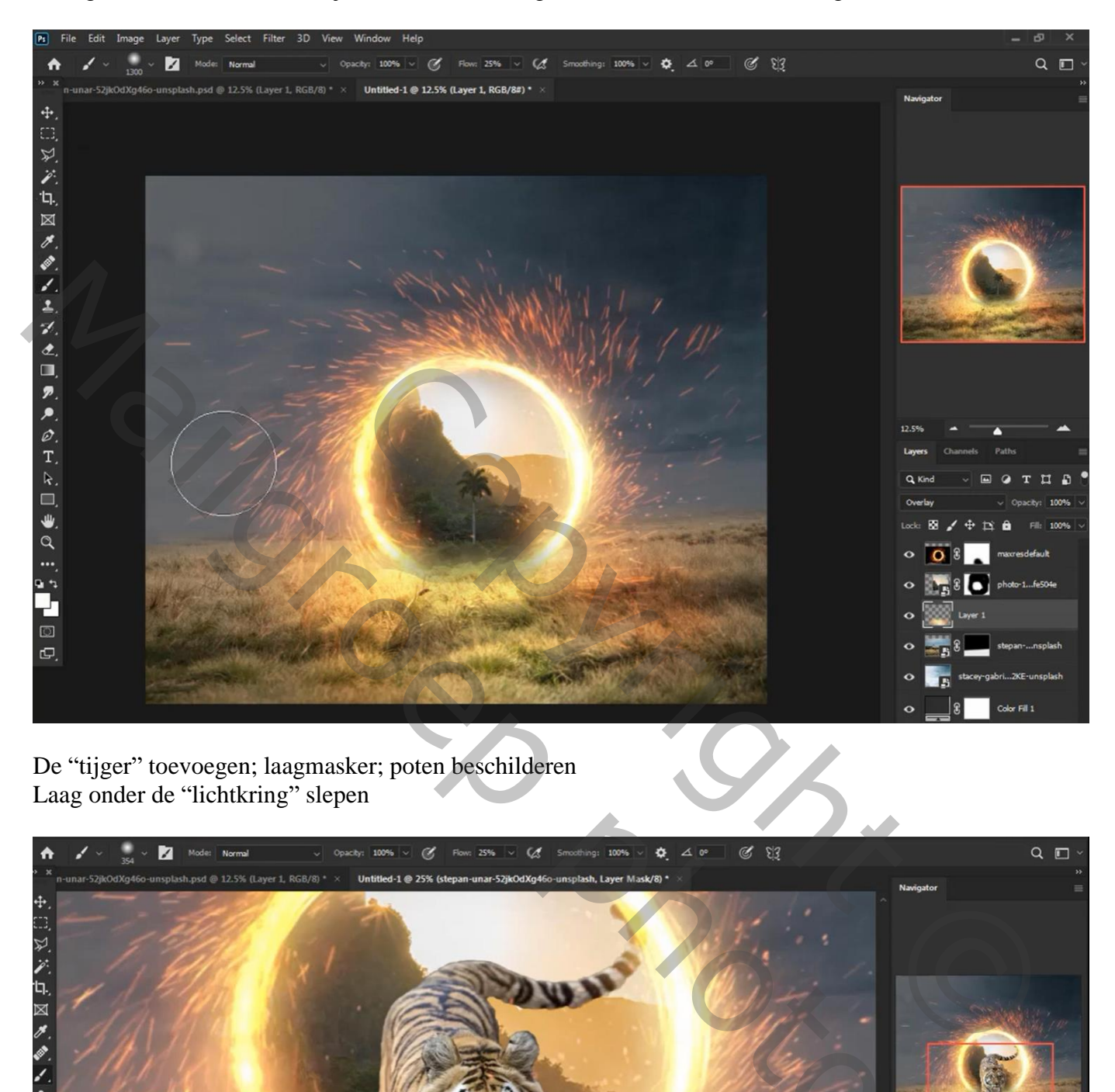

De "tijger" toevoegen; laagmasker; poten beschilderen Laag onder de "lichtkring" slepen

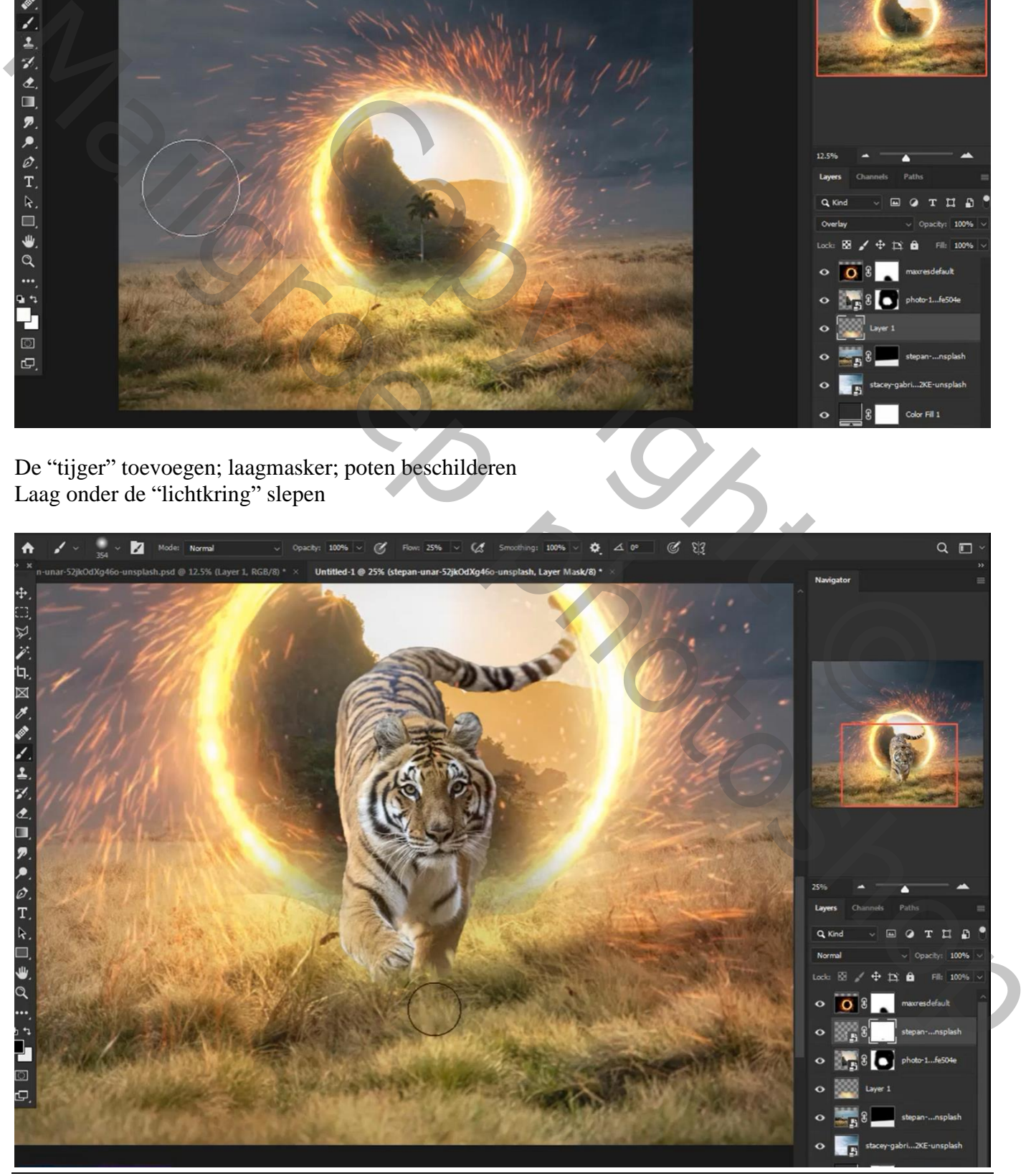

Lichtkring – blz. 5 Vertaling T

Nieuwe laag boven de tijger; Uitknipmasker; licht op de randen van de tijger beschilderen met zacht licht geel penseel; stroom penseel = 40%

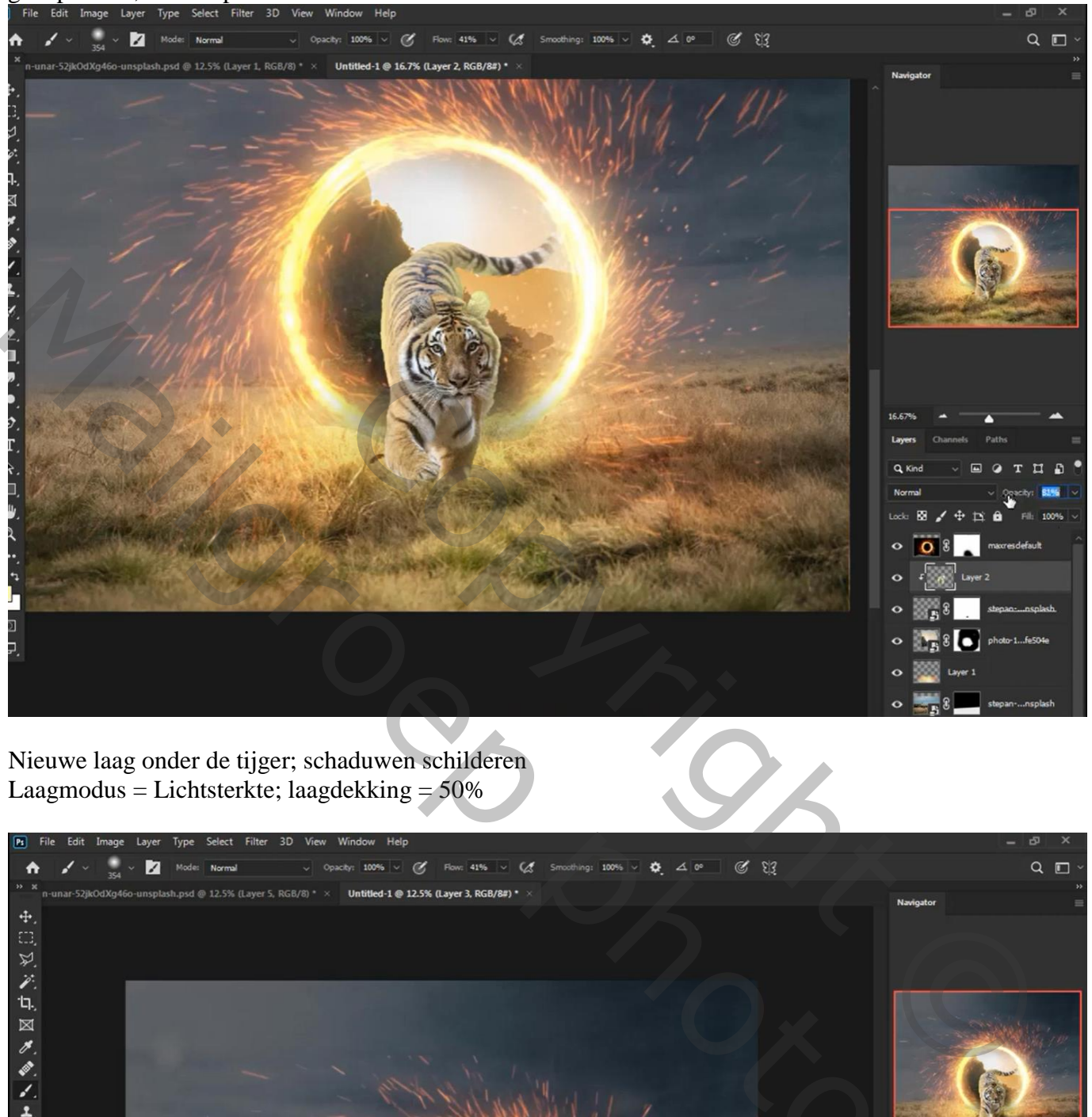

Nieuwe laag onder de tijger; schaduwen schilderen Laagmodus = Lichtsterkte; laagdekking =  $50\%$ 

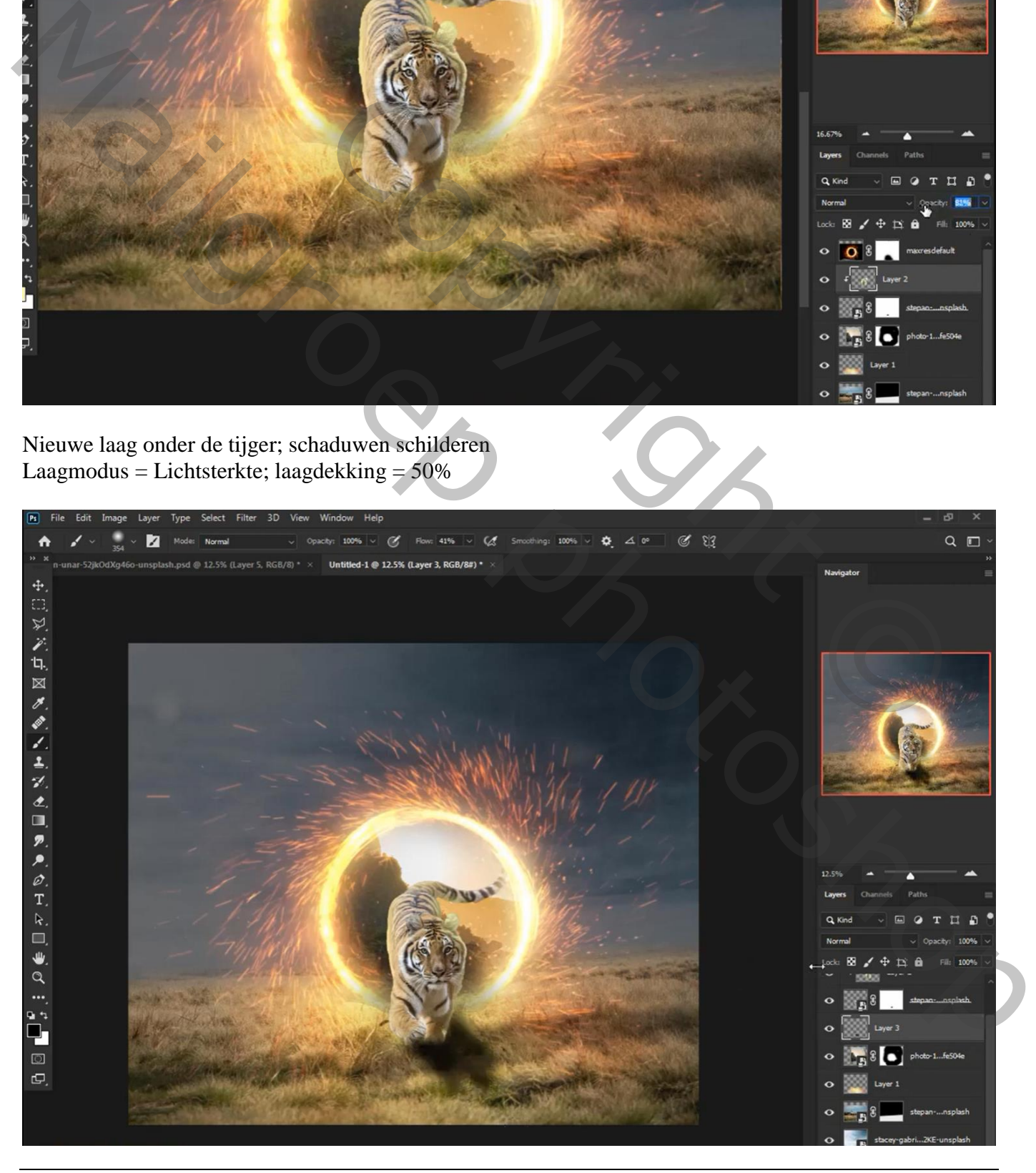

## Bovenste laag, Aanpassingslaag 'Kleur Opzoeken' : 3Strip.look Op laagmasker schilderen met zacht zwart penseel, boven de tijger en voorgrond schilderen

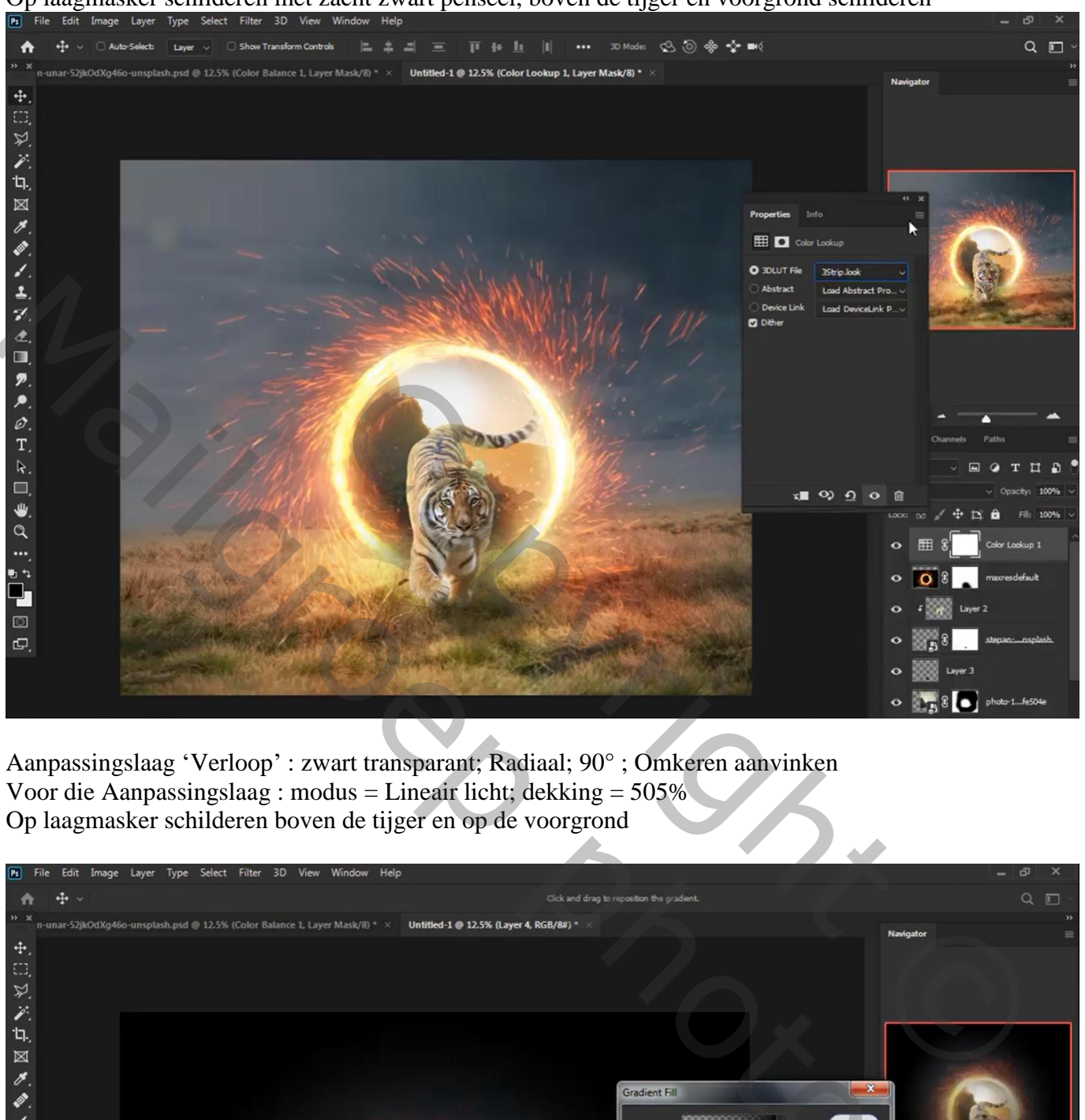

Aanpassingslaag 'Verloop' : zwart transparant; Radiaal; 90° ; Omkeren aanvinken Voor die Aanpassingslaag : modus = Lineair licht; dekking = 505% Op laagmasker schilderen boven de tijger en op de voorgrond

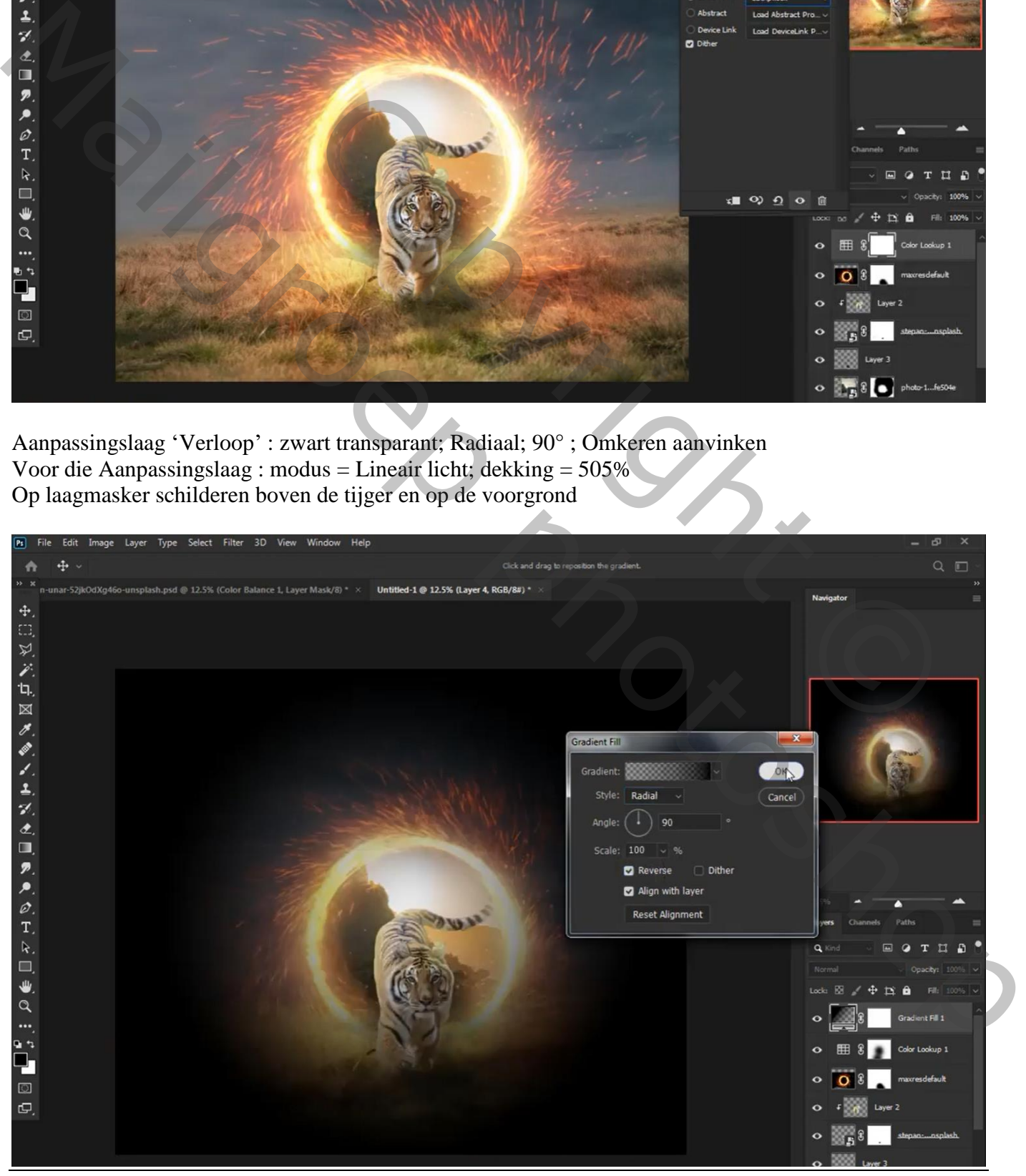

Lichtkring – blz. 7 Vertaling T

## Aanpassingslaag 'Kleurtoontoon/Verzadiging' : -9 ; 17 ; 0

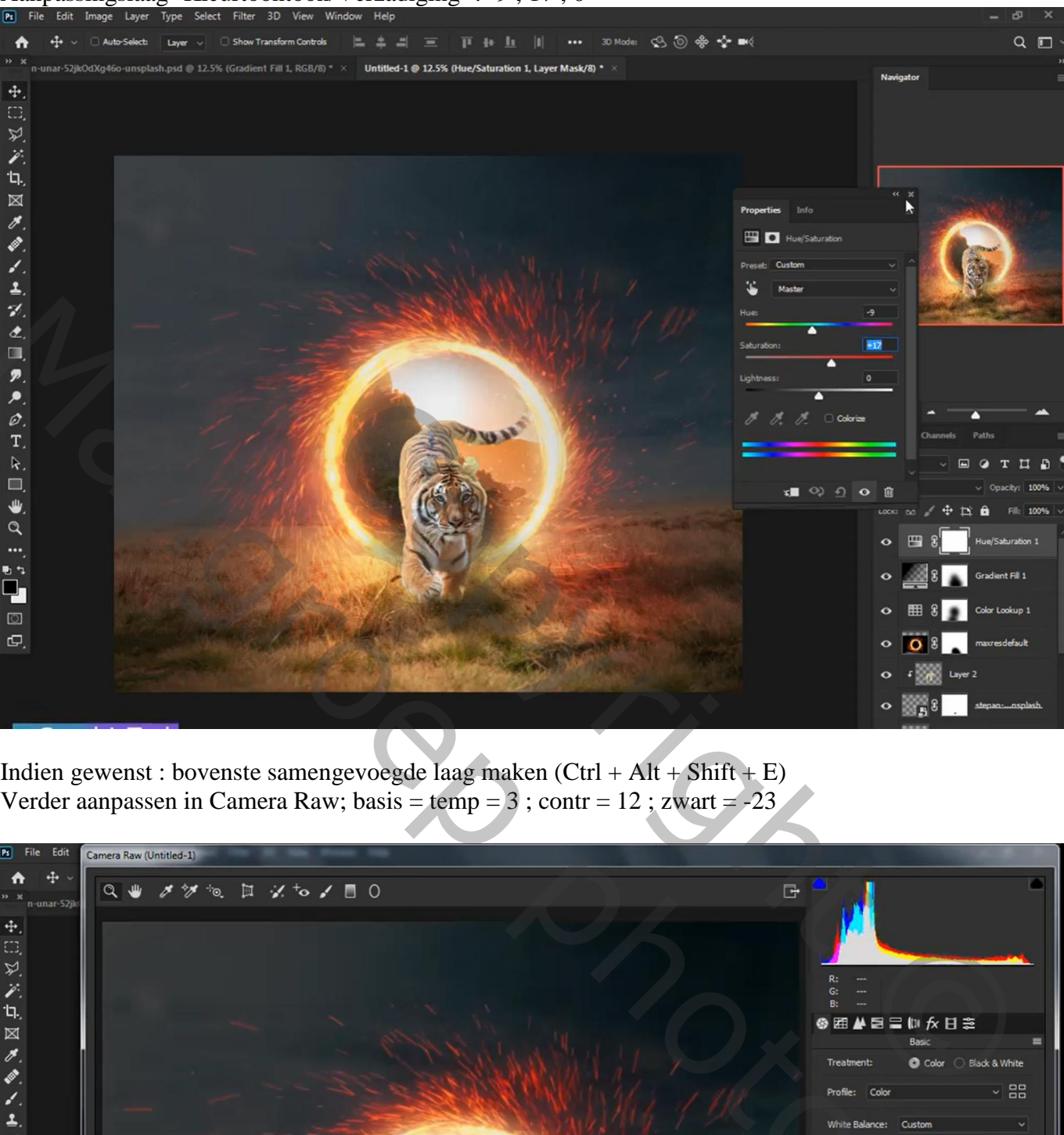

Indien gewenst : bovenste samengevoegde laag maken (Ctrl + Alt + Shift + E) Verder aanpassen in Camera Raw; basis = temp = 3 ; contr =  $12$  ; zwart =  $-23$ 

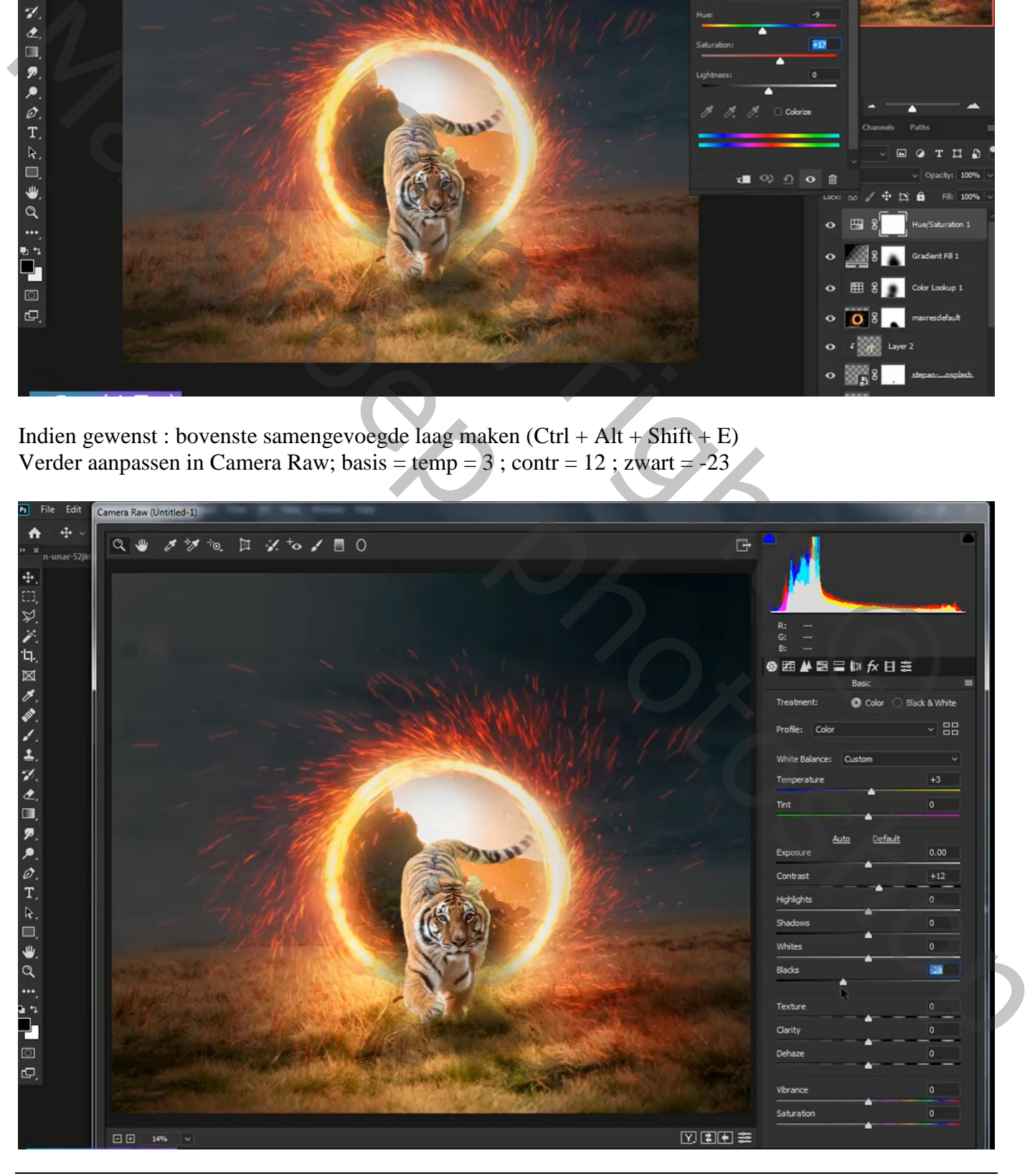

Lichtkring – blz. 8 Vertaling T

Niet vergeten : Afbeeldingsgrootte aanpassen voor op Sennet.

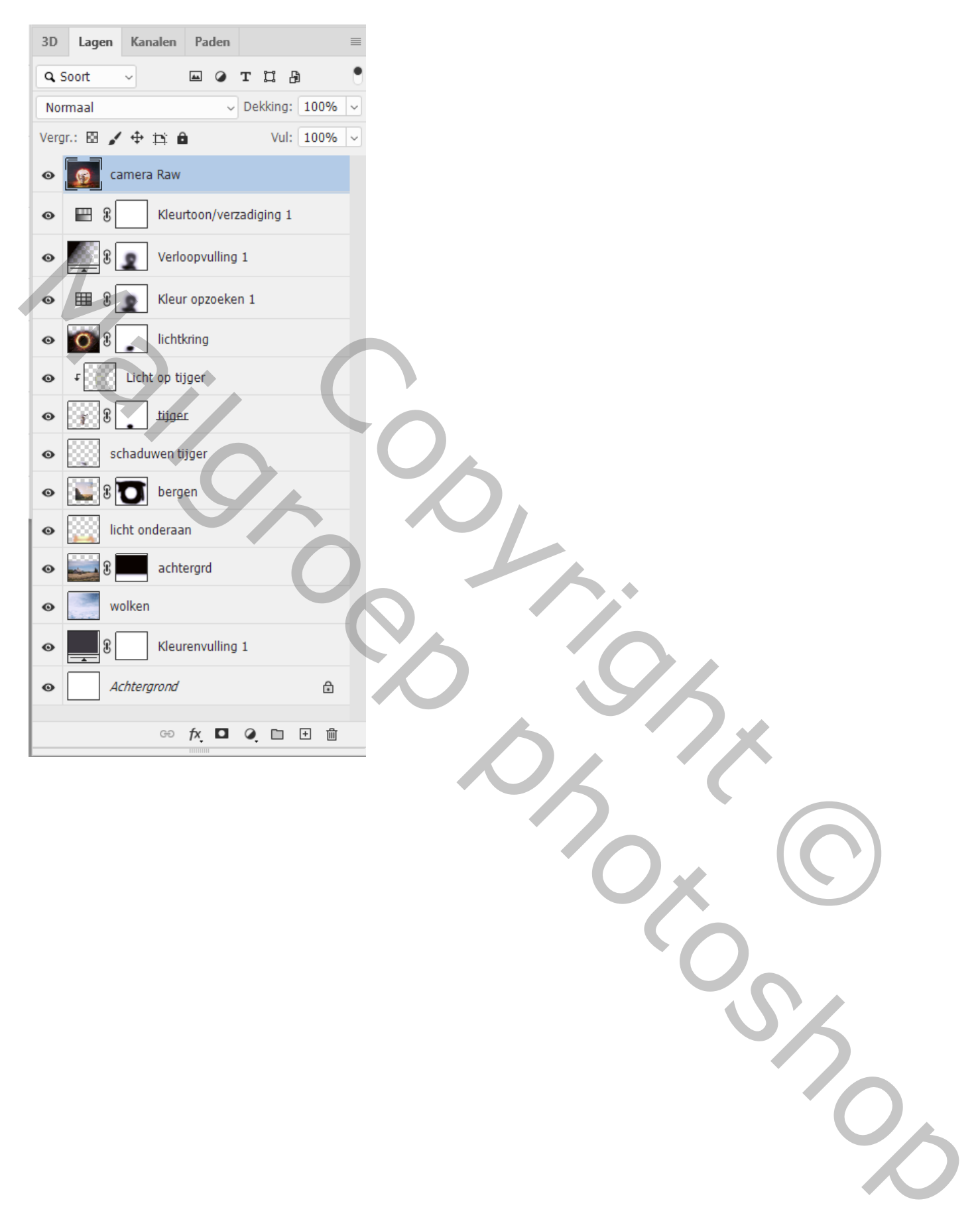